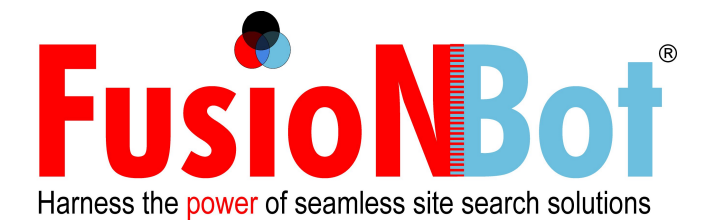

# **FusionBot Template Object Tag Documentation**

### **Overview**

The FusionBot template process allows for extremely powerful customization capabilities for your search results, allowing you to effectively utilize a "skeleton" HTML template of your own site's design, and place special tags, called FusionBot Template Object Tags, within your HTML, for controlling where dynamically generated FusionBot content should appear.

When a query is submitted by your visitors, FusionBot will receive the query, process the results, parse your custom template created within your FusionBot account, and replace any FusionBot Template Object Tags it encounters with the actual values they represent, in real-time.

Each FusionBot Template Object Tag begins with the indicators "**\$LGK\_**" or "**\$RES\_"**. Therefore, whenever the FusionBot query engine parses your custom template, these five-character combinations will "turn-on" the parsing logic for evaluating and displaying the values in which the corresponding Object Tag represents. It is also important to note that when placing object tags within your template, that these tags **MUST** be in all uppercase in order for the FusionBot parsing engine to recognize them.

In addition, you will encounter various FusionBot object tags within your template that are wrapped with:

#### **\$LGK\_OBJECTNAME\_IF \$LGK\_OBJECTNAME \$LGK\_OBJECTNAME\_ENDIF**

Wrapping tags within the **IF/ENDIF** logic allows you to include additional formatting HTML tags, such as <BR> tags, or any other HTML tags or text, which will only print, in addition to the value that the template object tag represents, when the value of the template object tag is **NOT NULL**, in the case where the object tag represents text, or **NOT 0**, in the case where the object tag represents a numeric value. This prevents the printing to your search results page any unnecessary HTML tags, or text, that would not be necessary, when the value of the template object tag within the **IF/ENDIF** logic is null, and therefore does not print. Please reference the following FAQ for more information.

When subscribing, FusionBot initially seeds your template with a standard block of HTML code in order to get you started, with **most** of the available template object tags already present within your template.

The remainder of this document provides an overview of the contents of the default template for your account, including a description of each object tag and its

corresponding function, in order to assist you in understanding how to edit your template to your liking. The document will also explain any additional template object variables that are available for your use, that may not be present in your initial / default template provided.

#### **Default Template Layout**

To access your default template, after logging into your account, click on the 'Customization' tab, select the 'Template' link, and click 'Edit' next to the template labeled 'Main'.

You have the ability to create multiple custom templates for your account. For more information concerning the creation of multiple templates, please reference the following FAQ.

When editing your template for the first time, it will be populated with a bare-bones set of HTML tags, in order to make editing your template as easy as possible. The template contains three essential sections (blocks of HTML & FusionBot object tags) that must be carried forward if copying the contents from your default template into a new custom template that you are preparing. Your default template will appear similar to the template displayed below, with the three blocks of essential code highlighted in yellow, blue, and orange respectively.

(continued on the following page)

 $\langle htm1 \rangle$  $\langle$ head $\rangle$ <title>\$LGK\_KEYS</title> <meta\_http-equiv="Content-Type" content="text/html; charset=iso-8859-1"> <meta\_http-equiv="Cache-Control" content="no-cache"> (set a ntp-equive lacked to content= no-cache)<br>style type="text/css"><br>span.FONT { font-family: verdana; font-size: 10pt; color: black; }<br>span.FONT1 { font-family: verdana,arial; font-size: 10pt; color: #7777777; }<br>featured </style> SLGK\_TEXTBOX<br>\$LGK\_TEXTBOX<br>\$LGK\_DROPDOWN\_IF SLGK\_BROPDOWN<br>SLGK\_BROPDOWN\_ENDIF<br>SLGK\_SUBMIT\_IF<br>SLGK\_SUBMIT\_ENDIF<br>SLGK\_SUBMIT\_ENDIF \$LGK\_RADIO\_IF  $\langle \overline{\text{br}} \rangle$ <font face="verdana" size="2"><small>\$LGK\_RADIO</small></font> \$LGK\_RADIO\_ENDIF  $\langle$ br> **SLGK HELP IF** <font face="verdana" size="2"><small>\$LGK\_HELP&nbsp;</small></font> \$LGK\_SITEMAP\_ENDIF <br>  $\langle$ br> \$LGK\_TEXTBOX\_ENDIF \$LGK\_FBLOGO\_IF<br>\$LGK\_FBLOGO\_IF \$LGK\_FBLOGO\_ENDIF </br/>
</br/>
</br/>
</br/>
</br/>
</br/>
</br/>
SLGK\_MATCHED\_IF </form><br>SLGK\_MATCHED\_IF<br>SLGK\_MATCHED\_ENDIF<br>SLGK\_MATCHED\_ENDIF<br>SLGK\_MATCHED\_ENDIF<br>SLGK\_SORTBY\_IF<br>SLGK\_SORTBY\_ENDIF<br>SLGK\_SORTBY\_ENDIF<br>SLGK\_SORTBY\_ENDIF<br>SLGK\_SORTBY\_ENDIF  $\langle \texttt{br} \rangle$ <br>><br><span\_class="FONT"><span\_class="FONT"><br>\$LGK\_SPELLING\_IF<br><br >\$LGK\_SPELLING\_ENDIF<br>\$LGK\_RESULTS\_IF<br>\$RES\_START\_FF<br>\$RES\_START\_FFATTIBED <div \$RES\_FEATURED\_IF class=featured \$RES\_FEATURED\_END > 7ăr) <dl><br>
\$RES\_GROUP\_TITLE\_IF<dt><b>\$RES\_GROUP\_TITLE</b><br></dt><dt></dt>\$RES\_GROUP\_TITLE\_ENDIF<br>
<dt>>\$RES\_NUM <a href="\$RES\_IINK"\$RES\_TRG>\$RES\_TITLE</a></b></dt><br>
\$RES\_DESCR\_IF<dd>\$RES\_DESCR</dd>\$RES\_DESCR\_ENDIF<br>
\$RES\_BODY\_I </div> \$RES\_END \$LGK\_RESULTS\_ELSE<br><!-- TO HAVE A CUSTOM 'NO RESULTS' MESSAGE, REPLACE THE LGK\_NO\_RESULTS TAG<br>WITH YOUR OWN HTML. //--> SLGK NO RESULTS<br>SLGK NO RESULTS<br>SLGK RESULTS ENDIF :/span>  $b$ r \$IGK\_PAGES\_IF <span\_class="FONT">\$LGK\_PAGES</span><br>><br>><br>>SLGK\_PAGES\_ENDIF<br>\$LGK\_ROLLUP\_IF<span\_class=FONT>\$LGK\_ROLLUP</span><br>>\$LGK\_ROLLUP\_ENDIF </bodv>  $\langle \angle \text{htm1} \rangle$ 

**Figure 1: Default Template Contents**

### **HEAD Section (Yellow)**

### **Head Section Definitions Table**

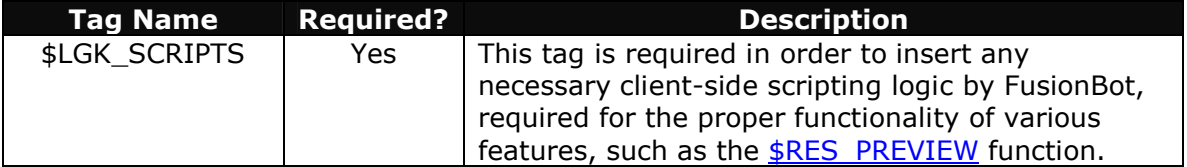

The HEAD Section also defines a set of classes for controlling the appearance of the dynamic text displayed within your search results. The <style>...</style> tag section (in yellow) is not required, but if removed, you should define your own classes either in a remotely included style sheet, i.e.

#### **<link rel='stylesheet' href='http://www.yoursite.com/stylsheet.css'>**

Or directly within the <HEAD></HEAD> section of your template by replacing the values that have been pre-defined for you:

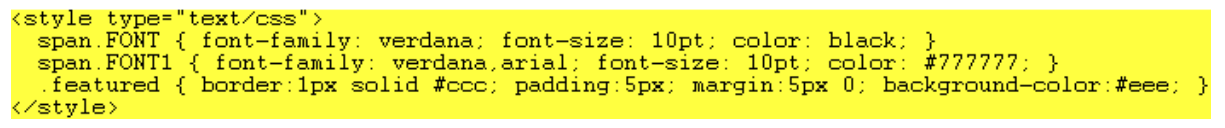

#### **Figure 2: Default Style Section**

You will see that later in your template, various template object tags within the blue and orange sections have their formatting properties, such as font face, size, color, etc., defined by the contents of the yellow section, as a result of being placed between <span class="font">...</span>, <span class="font1">...</span>, or <div class="featured"> tags.

Therefore, to modify the font values utilized for the text displayed as part of your search results, simply update the values contained within the yellow section of the code displayed to your desired settings. If you wish to use style attributes already defined by your remotely included style-sheet, as referenced above, update the <span> tags surrounding the various template object tags within the blue and orange sections of your template from their current names, **FONT** and **FONT1**, to styles represented within your own style-sheet that you wish to use. The **.featured** style is used to control the formatting of the  $RES$  FEATURED content referenced further down within the document.

### **SEARCH BOX Section (Blue)**

The SEARCH BOX Section is the HTML code used to write / display the search box to your visitors, with any custom properties as defined within your FusionBot Account.

```
<form method="get" action="http://ss002.fusionbot.com/b/q" target="_self">
  <input type="hidden" name="sn" value="124122">
  $LGK_HIDDEN
  $LGK_TEXTBOX_
                TF
    $LGK_TEXTBOX
  $LGK DROPDOWN IF
    $LGK_DROPDOWN
  $LGK_DROPDOWN_ENDIF
  $LGK SUBMIT IF
    $LGK SUBMIT
  $LGK_SUBMIT_ENDIF
  $LGK_RADIO_IF
    <br>
    <font face="verdana" size="2"><small>$LGK_RADIO</small></font>
  $LGK_RADIO_ENDIF
\langlebr>
  $LGK_HELP_IF
    <font face="verdana" size="2"><small>$LGK_HELP&nbsp;</small></font>
  $LGK_HELP_ENDIF<br>$LGK_SITEMAP_IF
    <font face="verdana" size="2"><small>$LGK_SITEMAP</small></font>
  $LGK_SITEMAP_ENDIF
\langlebr>
<br>
  $LGK_TEXTBOX_ENDIF
$LGK_FBLOGO_IF<br>$LGK_FBLOGO
$LGK_FBLOGO_ENDIF
</form>
```
#### **Figure 3: Default Search Box Section**

A number of the template objects explained in the table below, which are not required, can be removed from your template. However, in most cases, rather than removing, it is recommended that you keep the objects within your template, and simply disable their display, by toggling them off, within your FusionBot account. In this manner, should you wish to re-display these options at a later date, you can do so, by simply toggling the option back on, see FAQ.

If, however, you wish to customize a particular object that cannot be customized using the actual object tag, in this case, it is recommended that you toggle off the option, delete the object tag, and replace its contents with your own custom HTML code (see **\$LGK\_TEXTBOX**, in the table below, as an example).

## **Search Box Section Definitions Table**

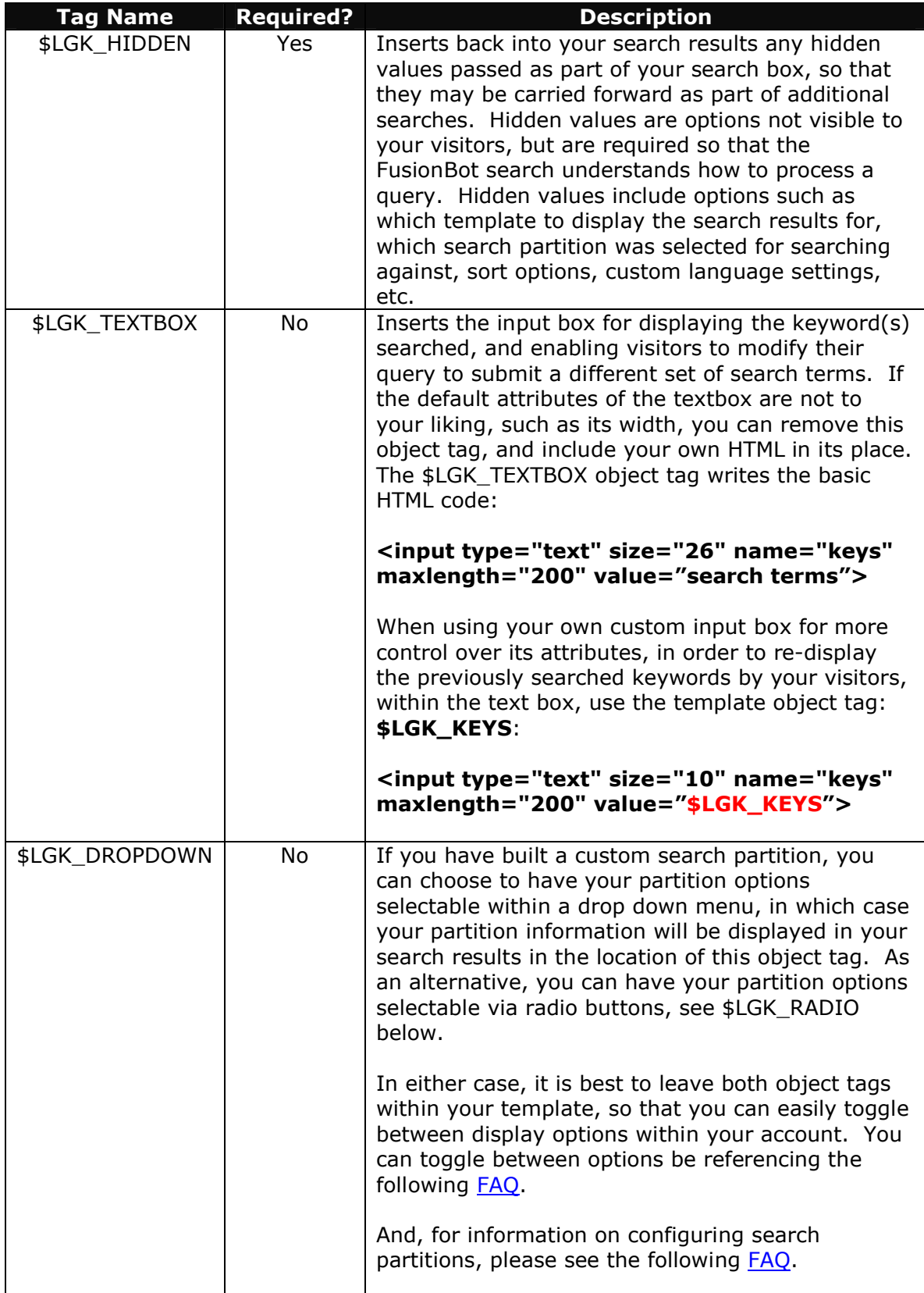

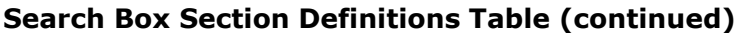

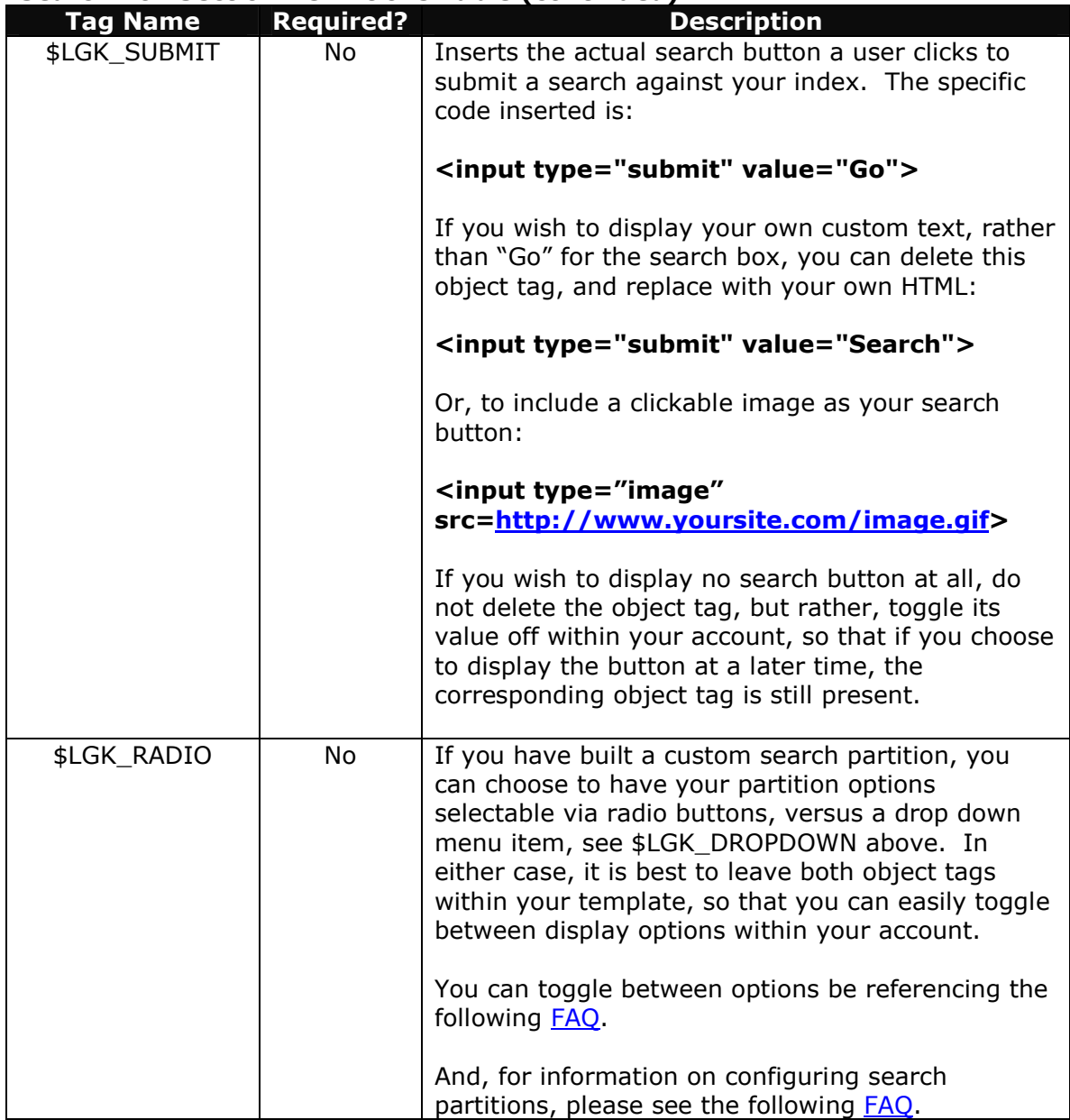

## **Search Box Section Definitions Table (continued)**

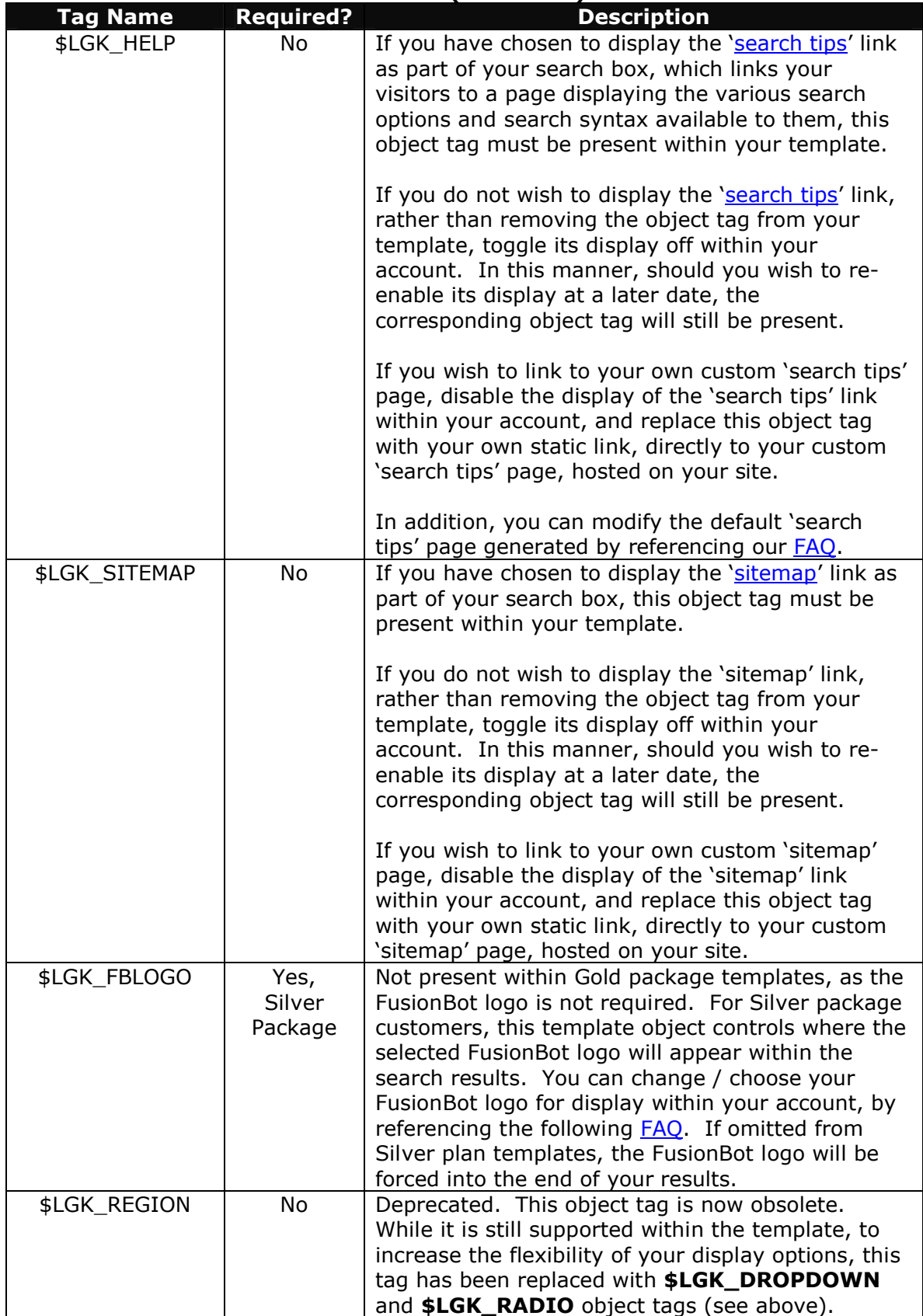

#### **SEARCH RESULTS Section (Orange)**

The SEARCH RESULTS Section displays the actual context of the search results, as defined within your FusionBot account. As such, it is the most complex and most important block of code within your custom template, and should be edited with extreme caution and care. In most cases you can simply cut and paste the search results section code (orange) unedited, directly into your own template.

```
$LGK_MATCHED_IF<br><span_class="FONT">$LGK_MATCHED</span>&nbsp;<br>$LGK_MATCHED_ENDIF
$LGK_MATCHED_ENDIF<br>$LGK_SORTBY_IF<br>\$pan class="FONT">$LGK_SORTBY</span><br>$LGK_SORTBY_ENDIF<br>$LGK_SORTBY_ENDIF
<br/>\begin{array}{ll} & \texttt{for} \times \\ & \texttt{span class} = "FONT" > \\ & \texttt{SLGK\_SPELLING\_IF} \\ & \texttt{for} \times \texttt{SIEK\_SPELLING\_END} \\ & \texttt{SLGK\_SPELLING\_ENDIF} \\ & \texttt{SRES\_START} \\ & \texttt{GRES\_FFEATURED\_IF} \\ & \texttt{GAUS\_RESE\_FEATURED\_IF} \\ & \texttt{fAUS\_FEATURED\_IF} \\ & \texttt{fAUS\_FEATURED\_IF} \\ & \texttt{fAUS\_FEATURED\_IF} \\ & \texttt{fAUS\_FEATURED\_IF} \\ & \texttt{fAUS\_\overline{3412}\overline{\langle A15}</div>
    $RES_END
SKES_END<br>CONFIDENTS ELSE<br>CONFIDENTS A CUSTOM 'NO RESULTS' MESSAGE, REPLACE THE LGK_NO_RESULTS TAG<br>WITH YOUR OWN HTML, //--><br>SLGK_NO_RESULTS<br>SLGK_RESULTS_ENDIF
 </span>
 \frac{1}{2}\LI<br>$LGK_PAGES_IF <span_class="FONT">$LGK_PAGES</span><br>><br>>$LGK_PAGES_ENDIF<br>$LGK_ROLLUP_IF<span_class=FONT>$LGK_ROLLUP</span><br>>$LGK_ROLLUP_ENDIF
```
**Figure 4: Default Search Results Section**

## **Search Results Section Definitions Table**

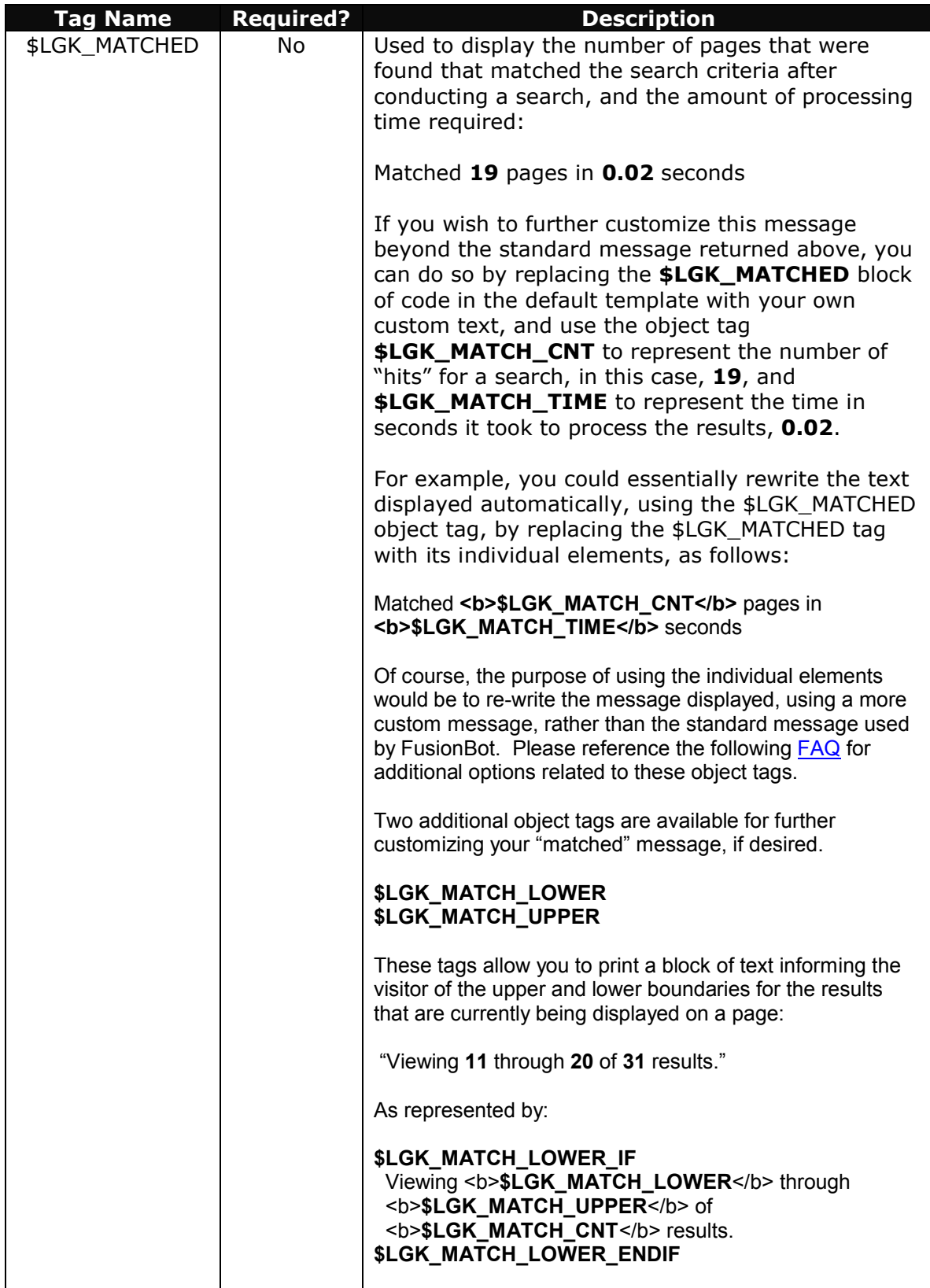

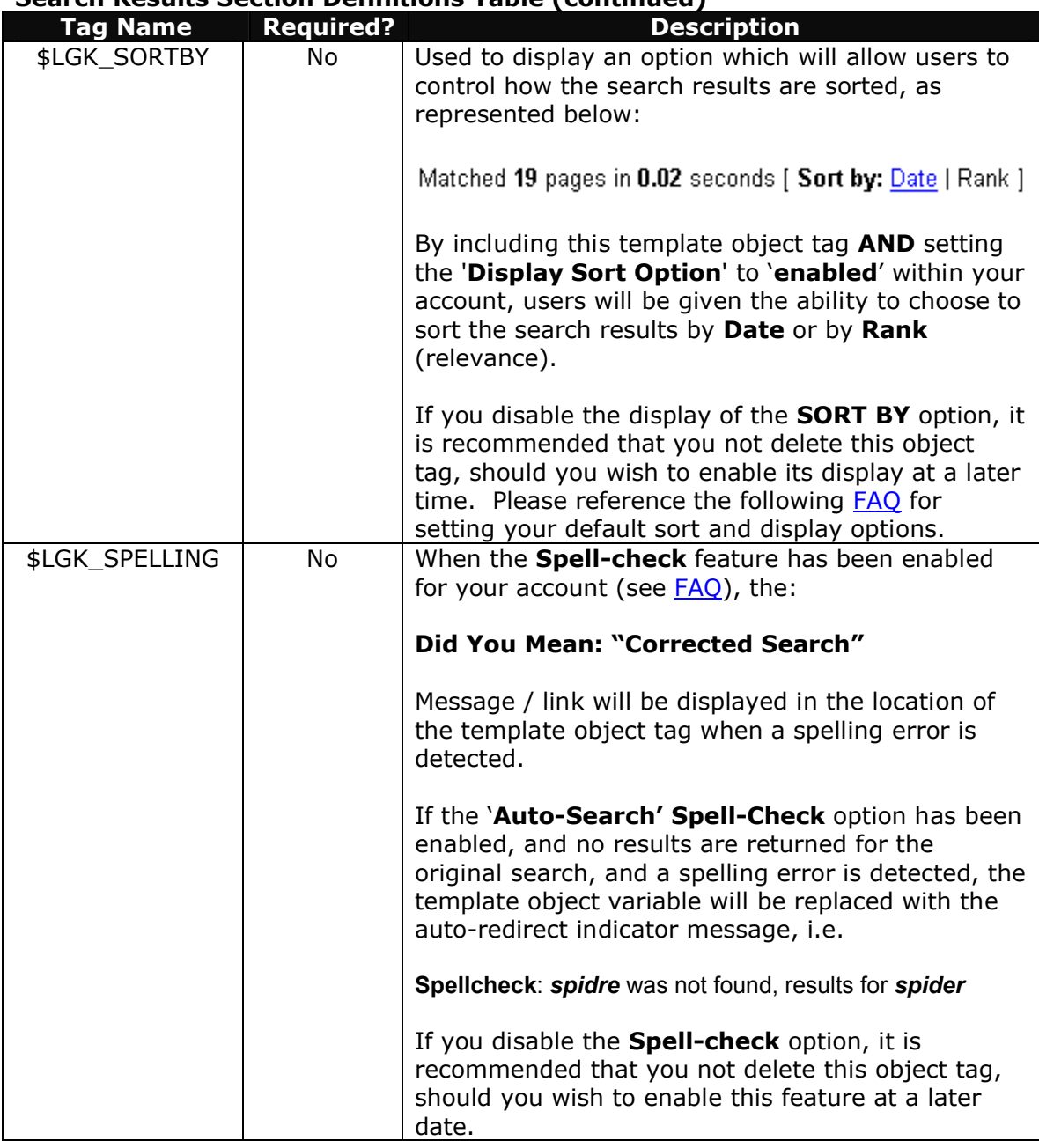

## **Search Results Section Definitions Table (continued)**

(continued on the following page)

## **Search Results Section Definitions Table (continued)**

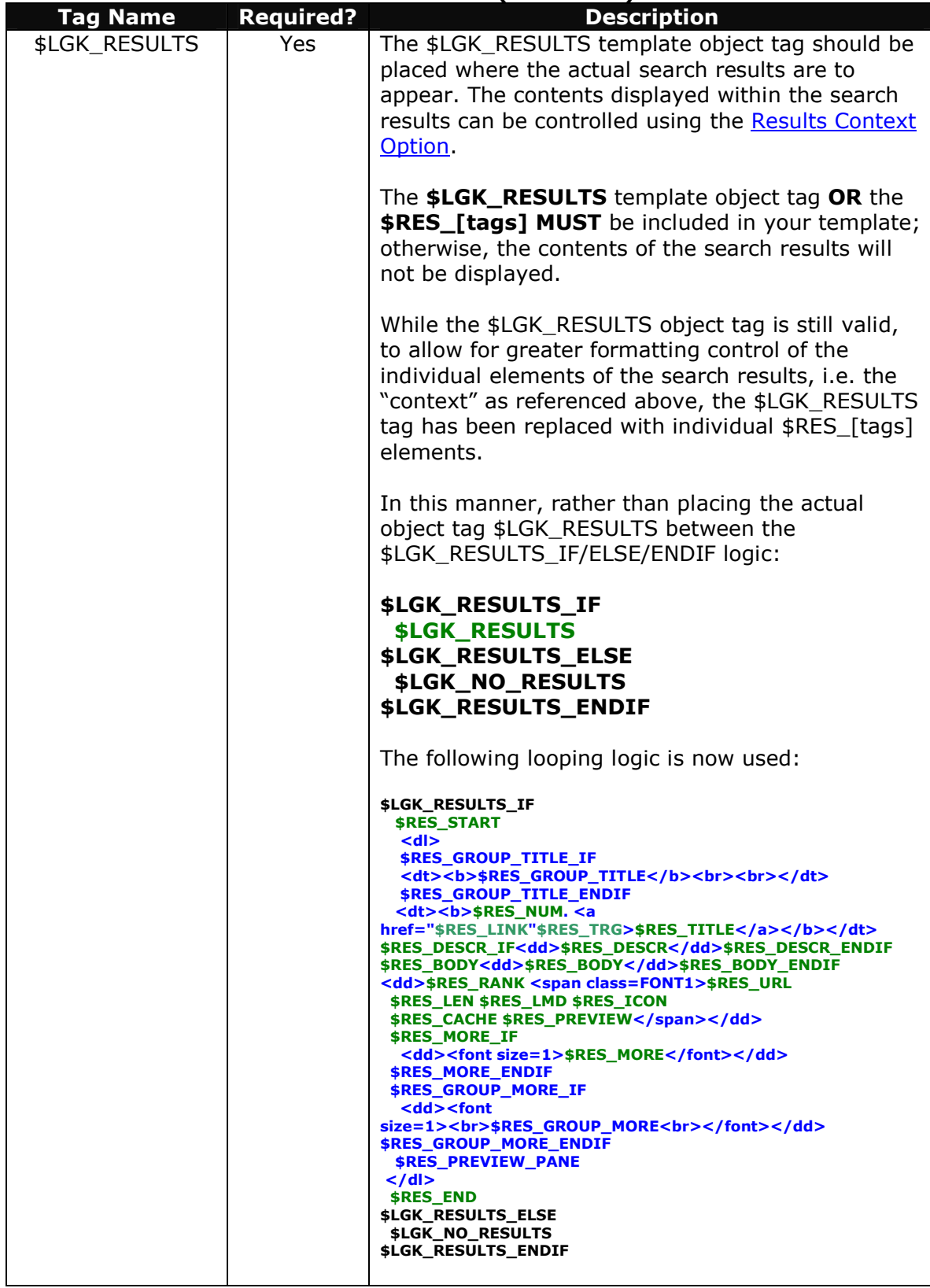

#### **Search Results Section Definitions Table (continued)**

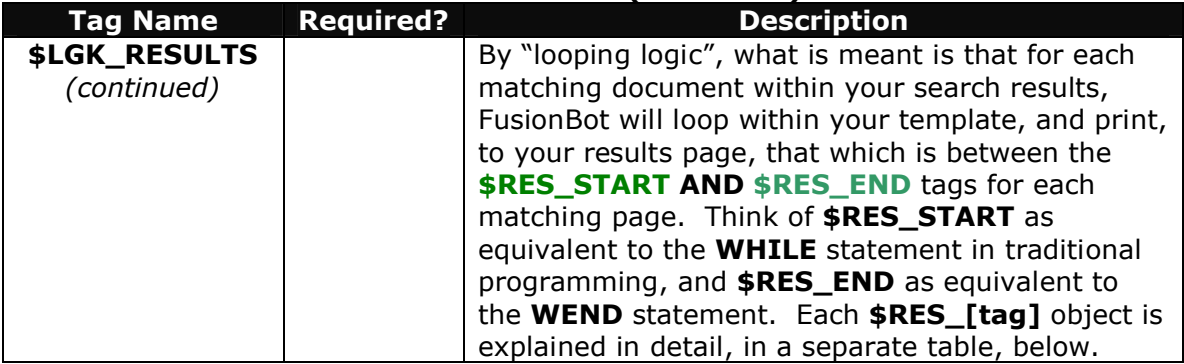

Also, the **\$LGK\_RESULTS** object tag utilizes the extended functionality of the **IF/ENDIF** logic, by also including the **ELSE** option as well, i.e. **IF/ELSE/ENDIF**.

The contents located within the **ELSE** portion of the object tag is that which is printed when there is no value for the object tag being represented, in this case, **\$LGK\_RESULTS** or **\$RES\_[tags]** collectively, meaning, display that which is in the **ELSE** block of code, rather than the **IF** block of code, when no results are returned. This same **ELSE** logic may be used for any applicable object tag within your template.

In the example above, when no results are returned, the value of the template object variable **\$LGK\_NO\_RESUTLS** is displayed, which contains the standard "**No documents matched message**", as follows:

Your search did not match any documents for this web site.

- Make sure all words are spelled correctly.
- Try using fewer words.
- Try using more general keywords.
- Try different keywords or spellings.

Rather than displaying this standard message, you can replace the **\$LGK\_NO\_RESULTS** object tag with your own custom block of HTML code for display when no results are returned.

The following table explains each of the individual **\$RES\_[tags]** contained between the **\$RES\_START** (WHILE), and **\$RES\_END** (WEND) tags. Again, the **\$RES\_[tags]**, collectively, replace the single **\$LGK\_RESULTS** tag:

## **RES\_[tags] Definitions Table**

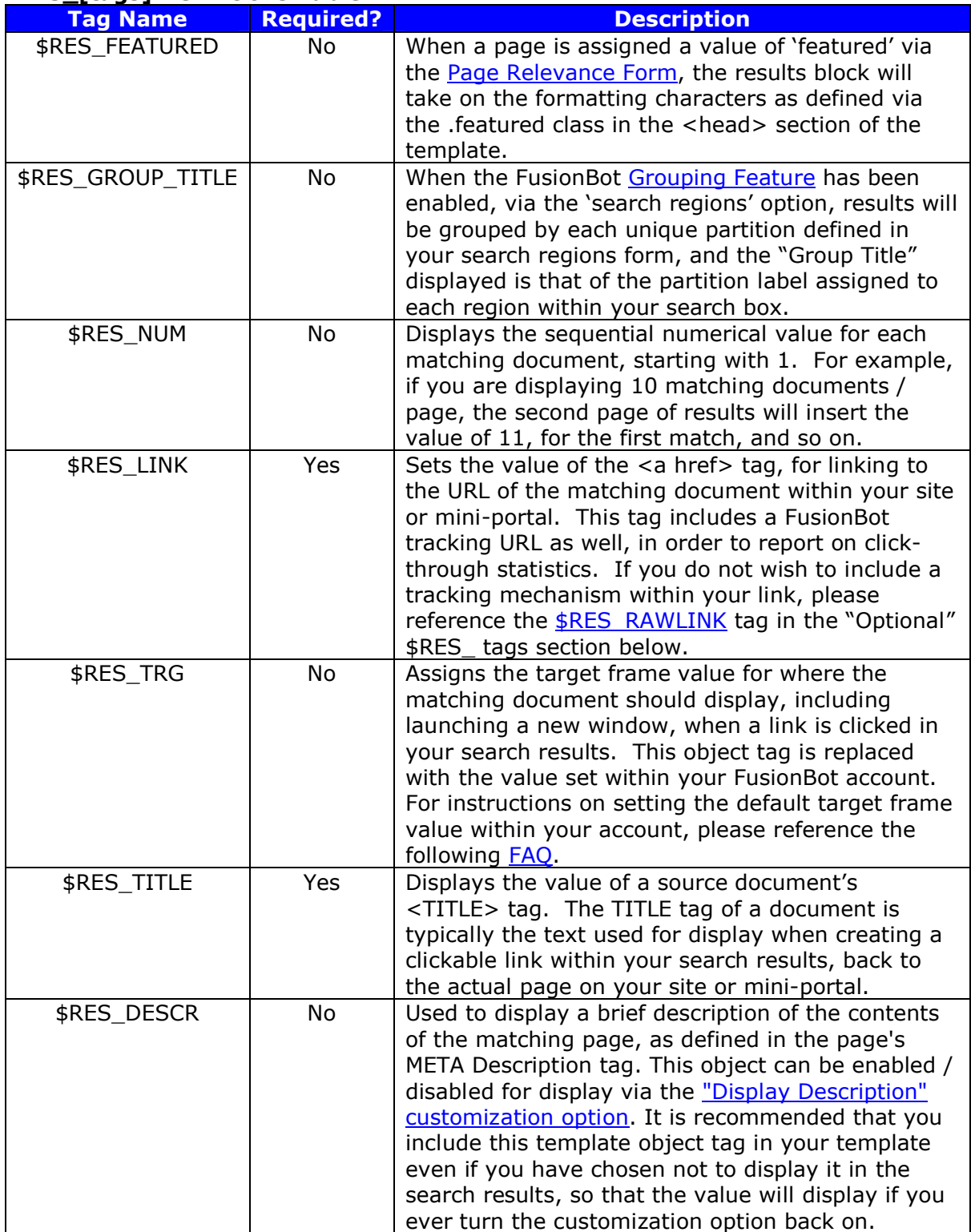

## **RES\_[tags] Definitions Table (continued)**

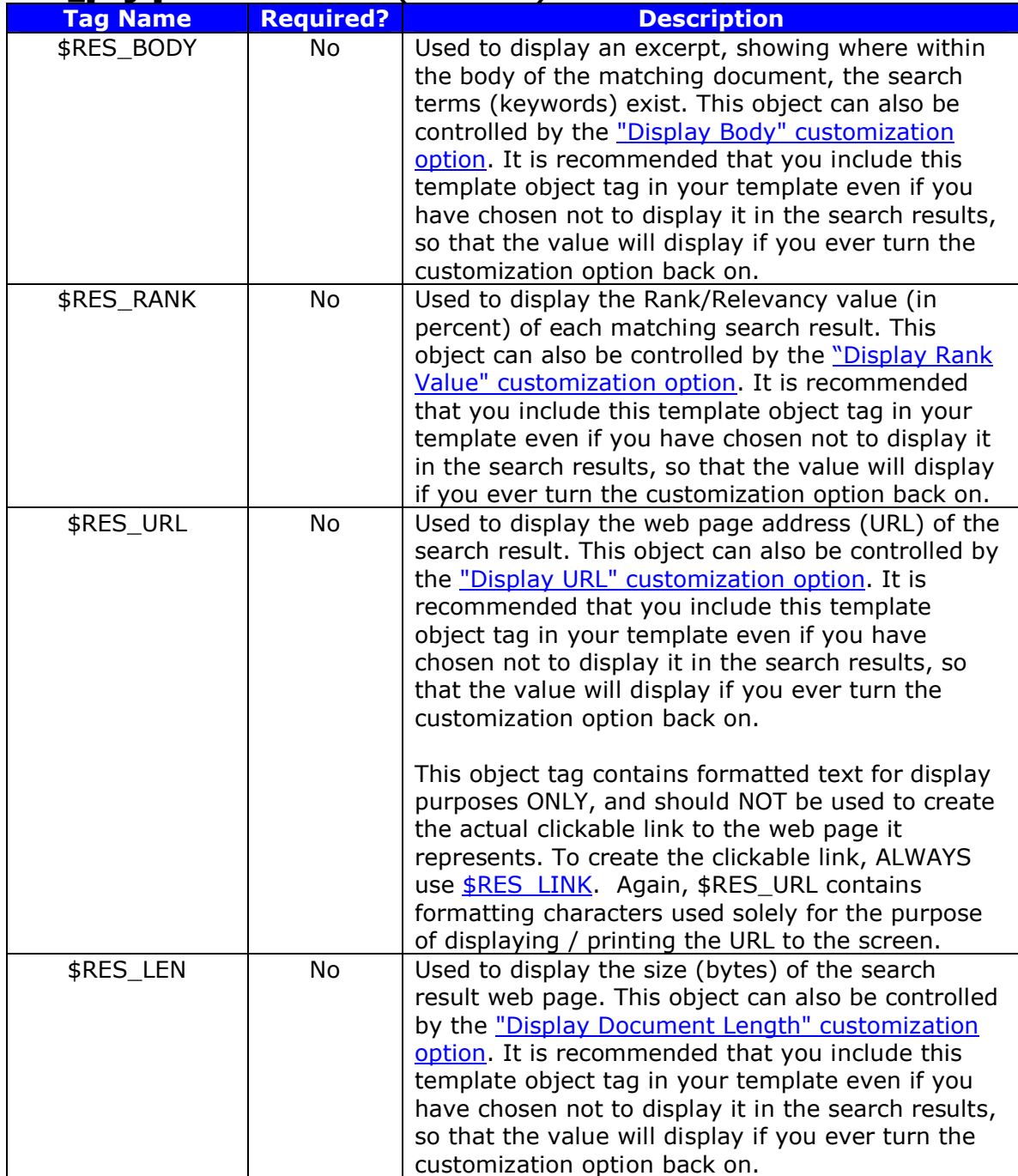

## **RES\_[tags] Definitions Table (continued)**

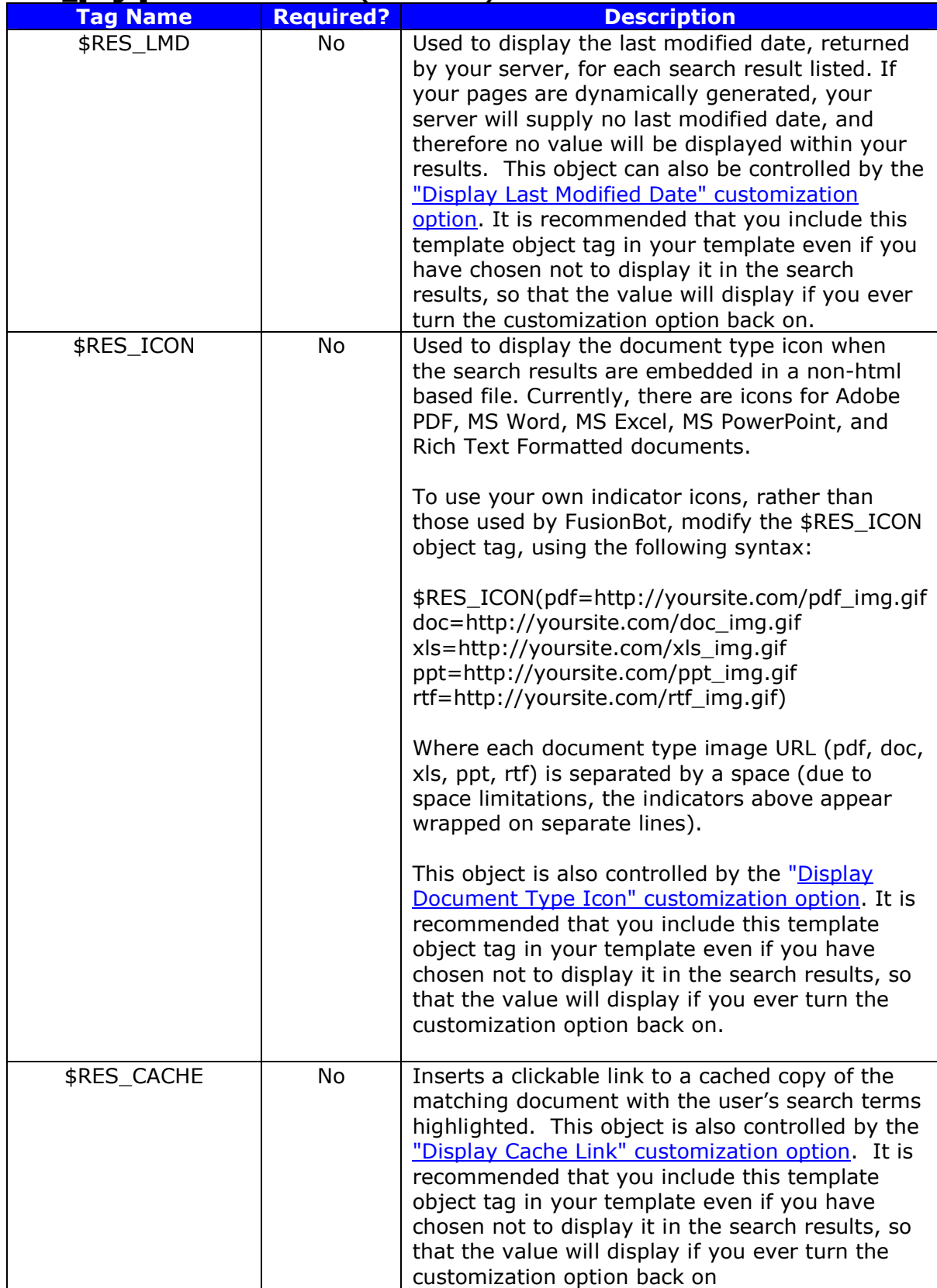

### **RES\_[tags] Definitions Table (continued)**

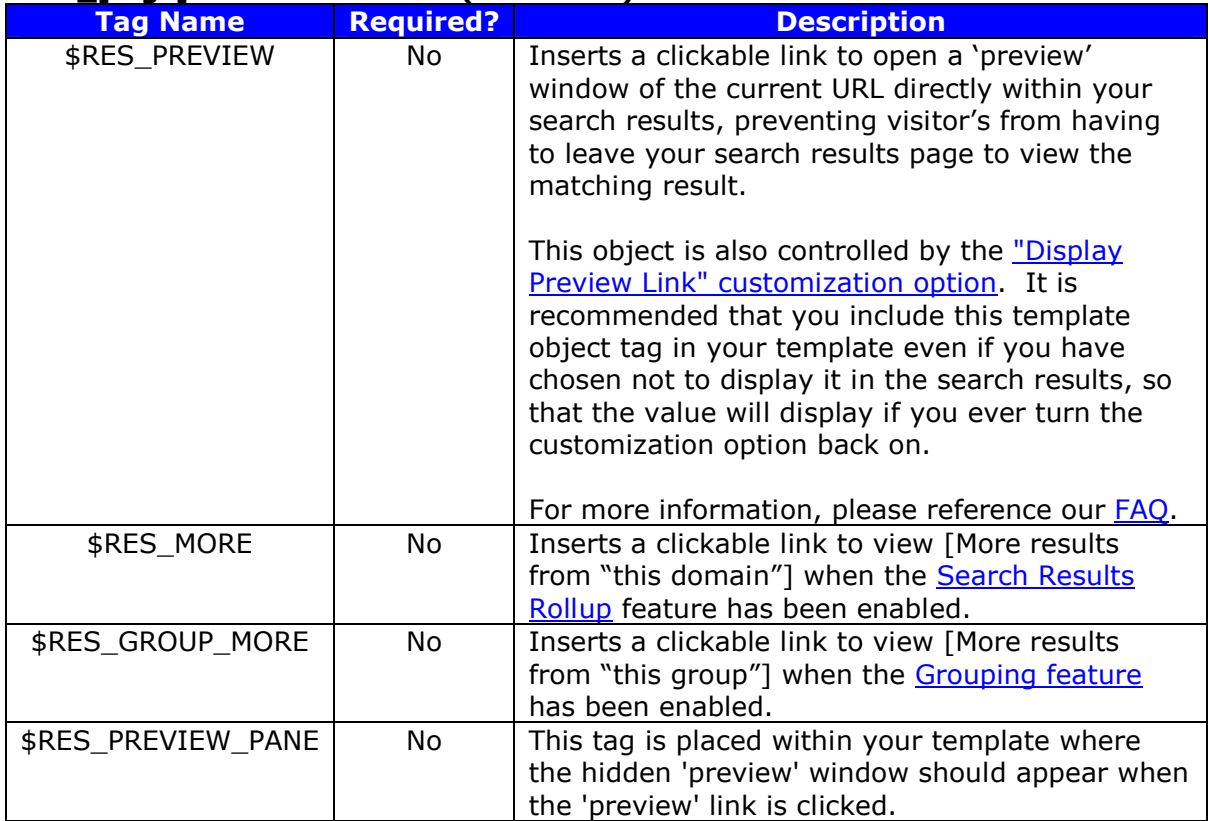

Again, it is important to note that the \$RES\_[tags] defined in the tables above, collectively, replace the \$LGK\_RESULTS object tag, to allow for greater control and flexibility in the appearance of your results. For the sake of simplification, if you do not desire to have greater control of the formatting of each line as part of the "context" of your results, you could replace the entire \$RES\_[tags] collection with the \$LGK\_RESULTS object tag:

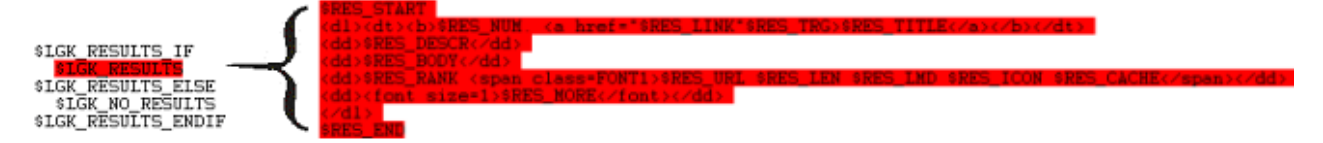

#### **Figure 5: \$LGK\_RESULTS --> \$RES\_[tags]**

(continued on the following page)

The following table describes any additional \$RES\_[tags] object tags available for your use, which are not part of the default / pre-populated template:

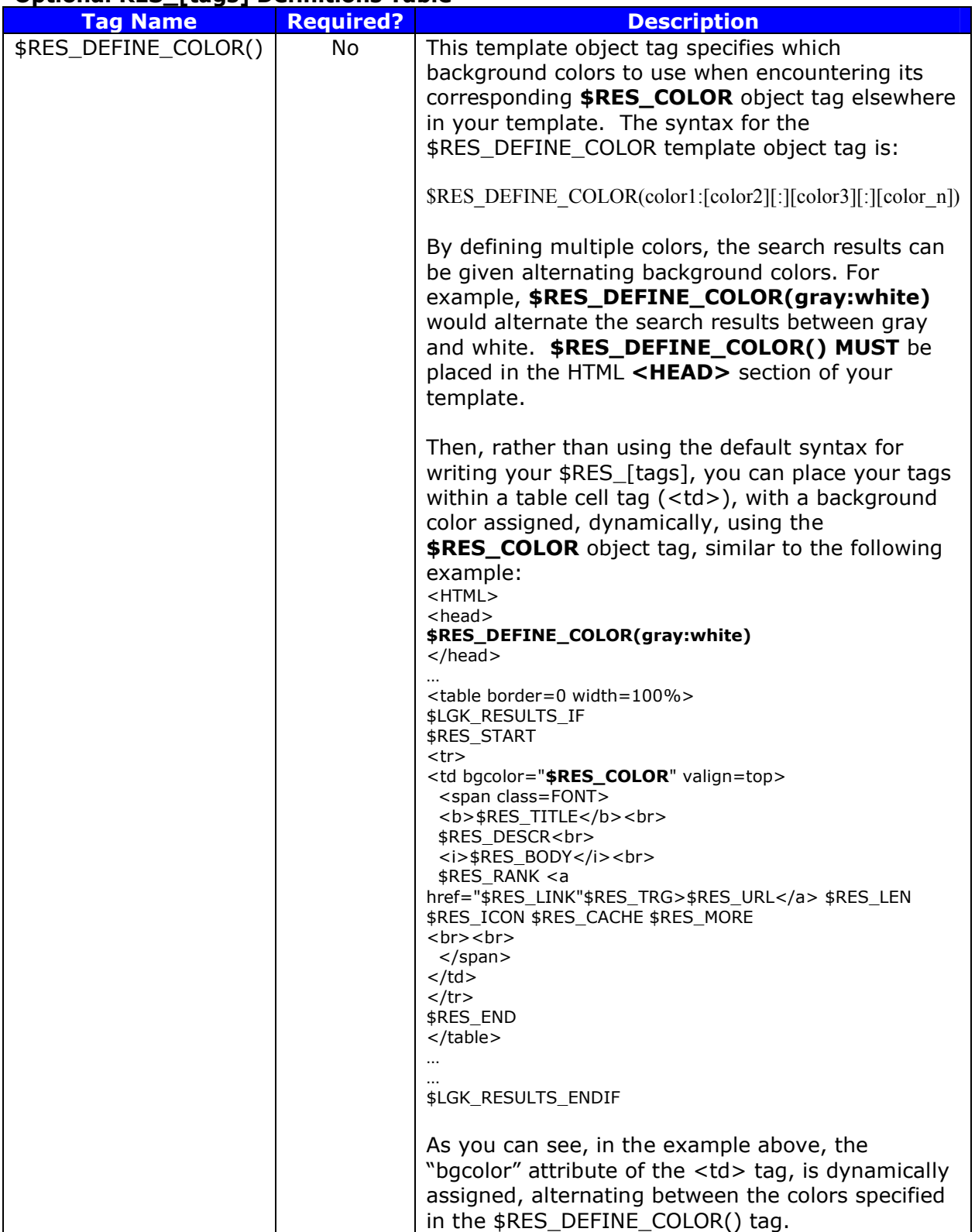

## **Optional RES\_[tags] Definitions Table**

Following is an example of the resultant output when using the **\$RES\_DEFINE\_COLOR(gray:white)** object tag, with its corresponding **\$RES\_COLOR**  object tag assigned to the "bgcolor" attribute of a table cell  $(\langle \text{td} \rangle)$ :

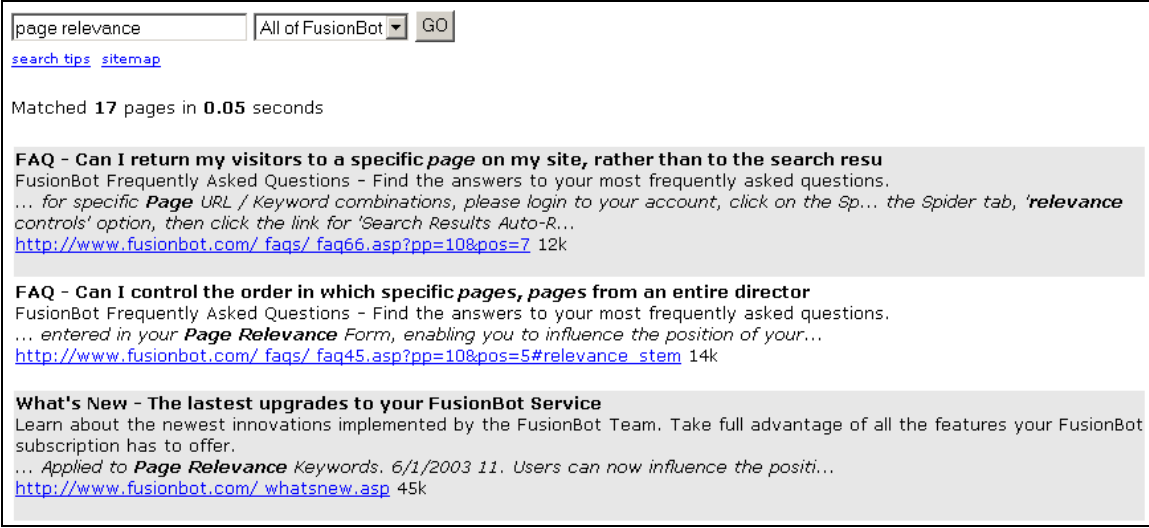

**Figure 6: \$RES\_DEFINE COLOR() & \$RES\_COLOR Object Tag Example Output**

(continued on the following page)

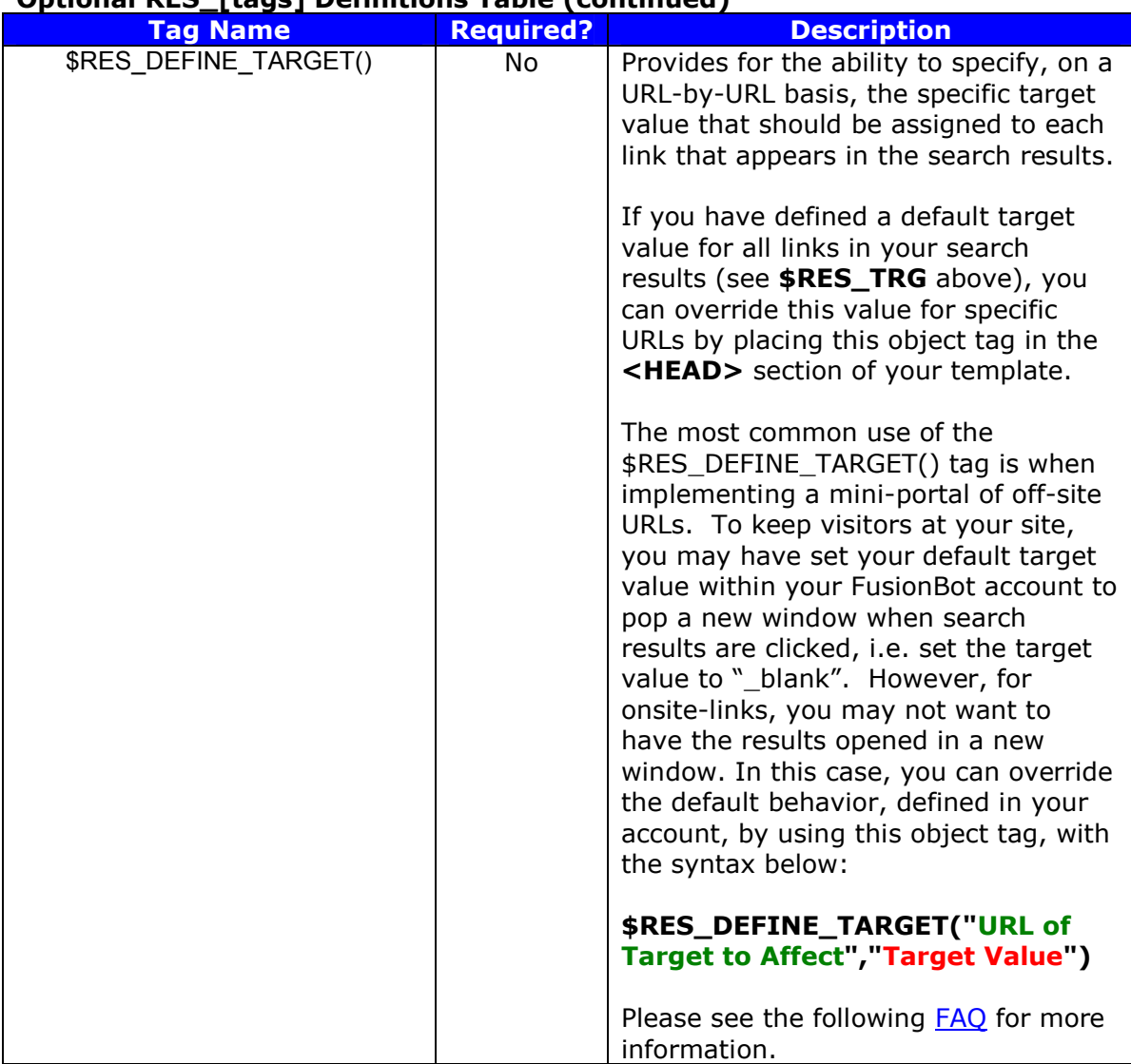

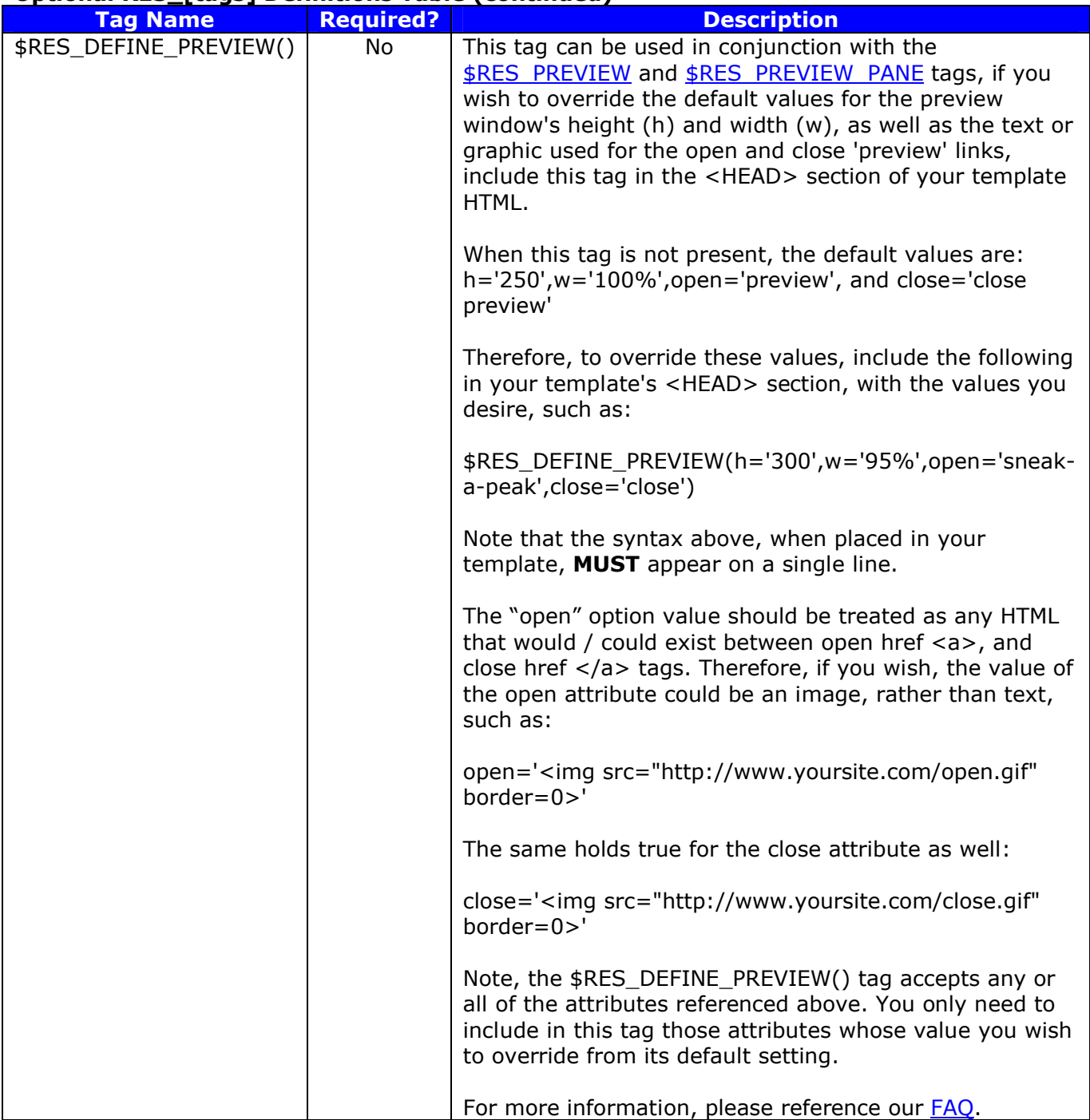

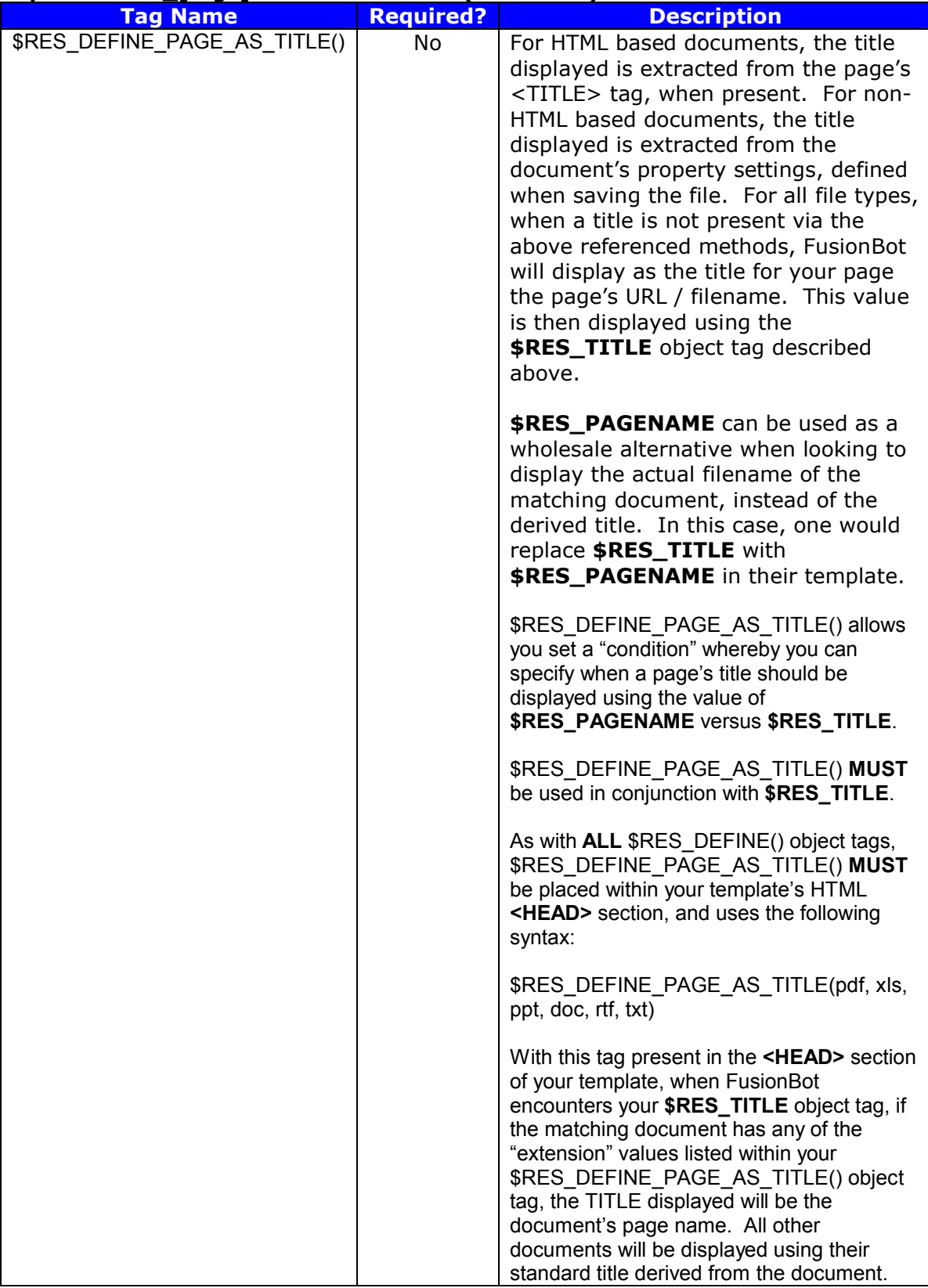

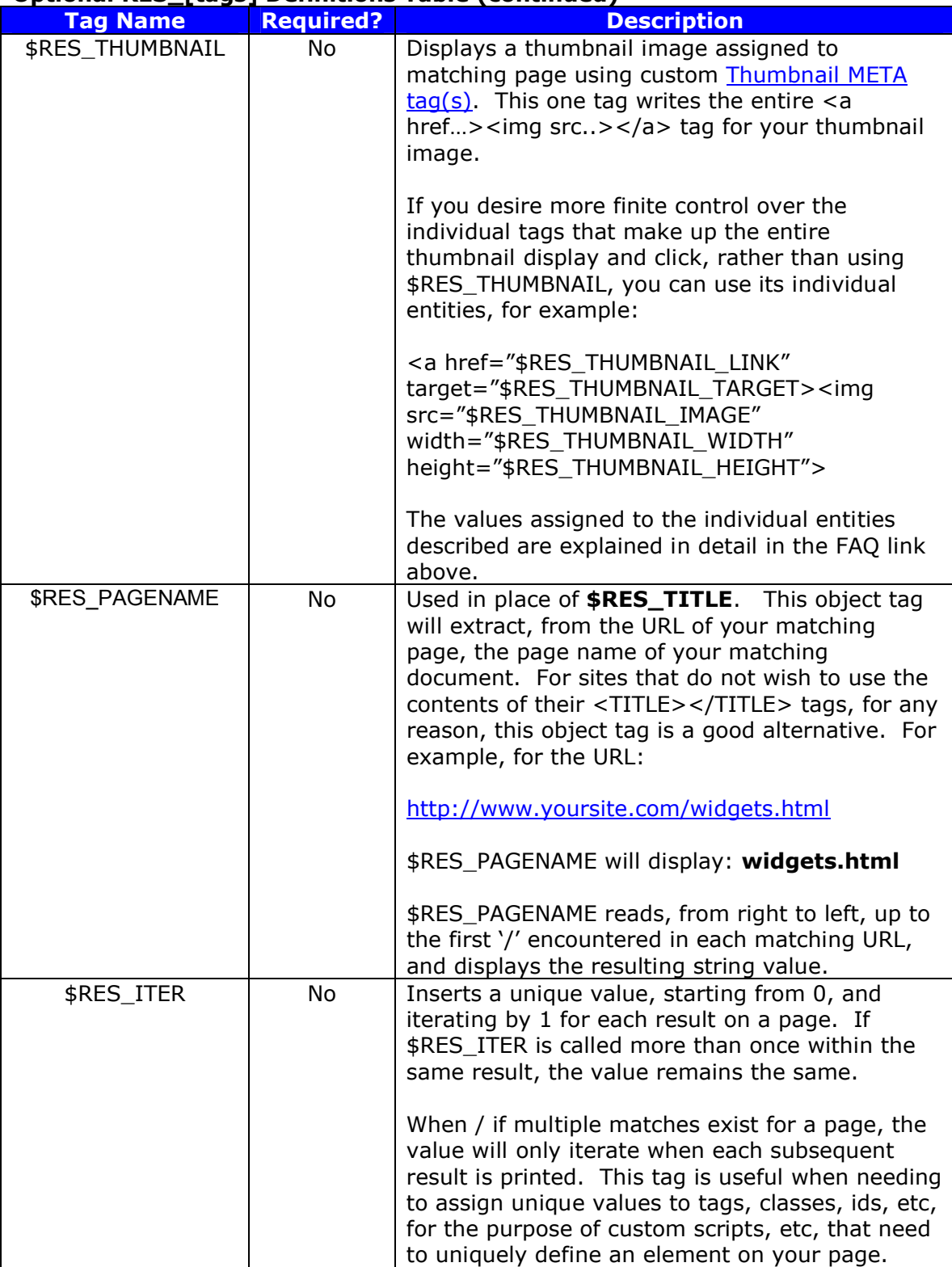

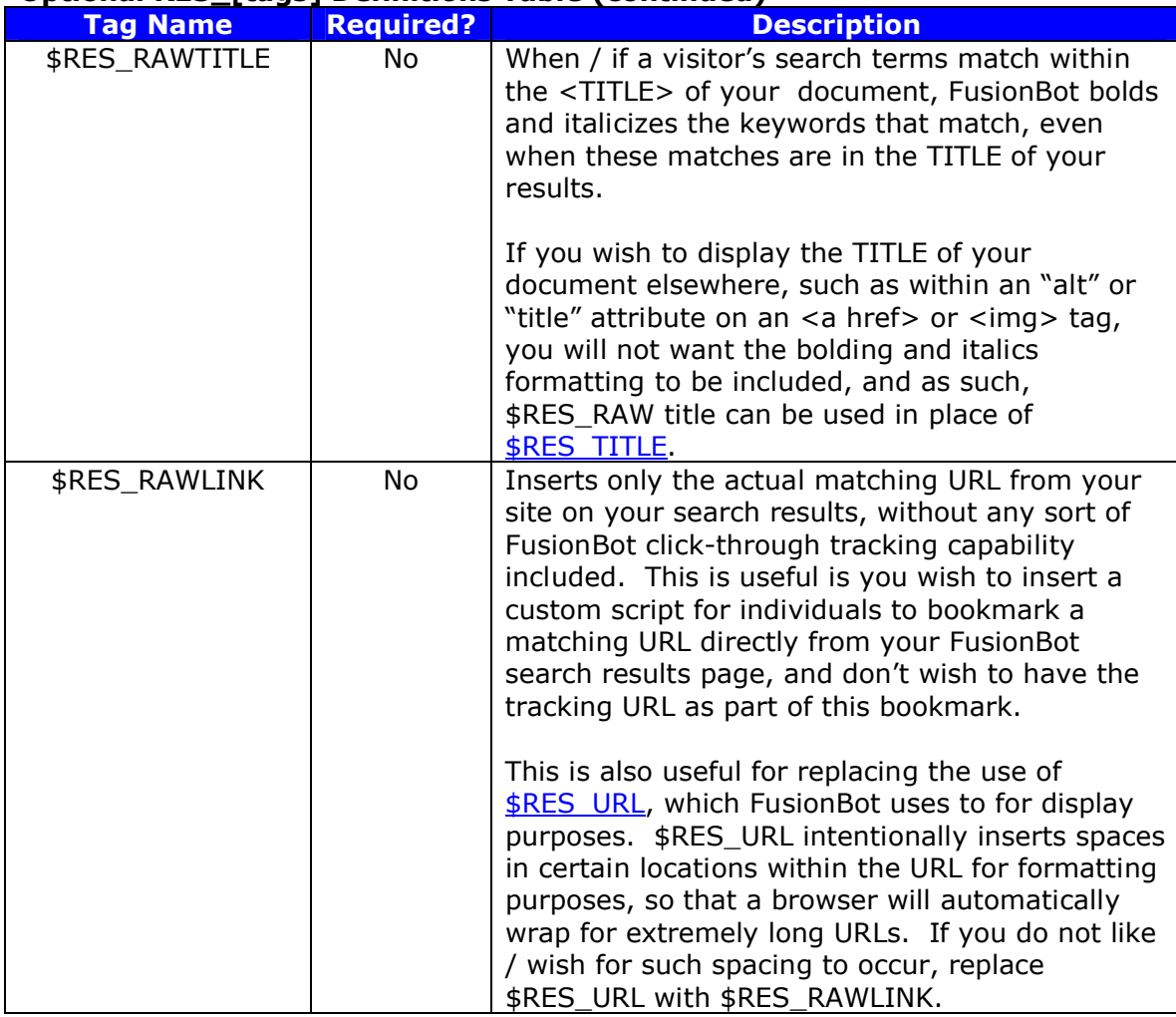

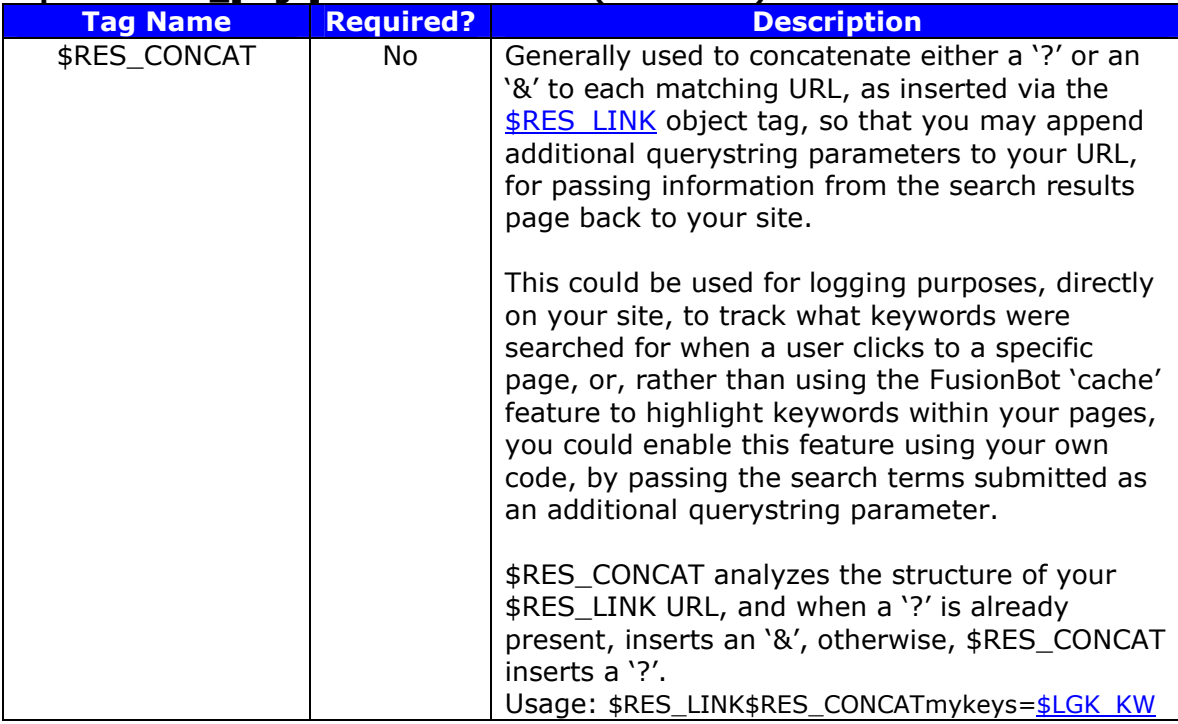

For all \$RES\_\* tags referenced above you may also execute conditional printing based on the value of the object tag. Conditions are specified as follows:

\$RES\_TAGNAME\_IF(gt X) print some text here \$RES\_TAGNAME\_ELIF(eq Y) print some text here \$RES\_TAGNAME\_ELSE print alternate text here \$RES\_TAGNAME\_ENDIF

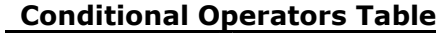

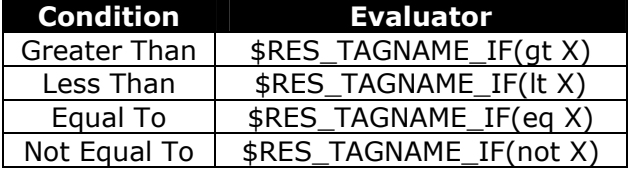

To execute a string comparison versus a numeric comparison, surround the value for comparison in double quotes:

\$RES\_TAGNAME\_IF(eq "widget")

The final Search Results Section tags, included as part of your default / pre-populated template are outlined in the table below:

| <b>Tag Name</b> | <b>Required?</b> | <b>Description</b>                                                                                                    |
|-----------------|------------------|----------------------------------------------------------------------------------------------------|
| \$LGK PAGES     | Yes.             | Used to navigate between search results pages, if<br>multiple pages of results are returned.                                                                                                    |
|                 |                  | This template object tag is required in order for<br>users to navigate between multiple pages of<br>search results.                                                                                                    |
| \$LGK ROLLUP    | No               | When the <b>Search Results Rollup</b> feature is enabled,<br>this tag will display a message on the results page<br>notifying your visitors that the results have been<br>"rolled up", and therefore enable your visitors to<br>"unroll" the results via the provided link. |
|                 |                  | Or, if they have "unrolled" the results, the link will<br>enable them to roll them back up again.                                                                                                    |

**Search Results Section Definitions Table (continued)**

## **Additional Tags**

Additional object tags available for use, but not part of your default template are covered below:

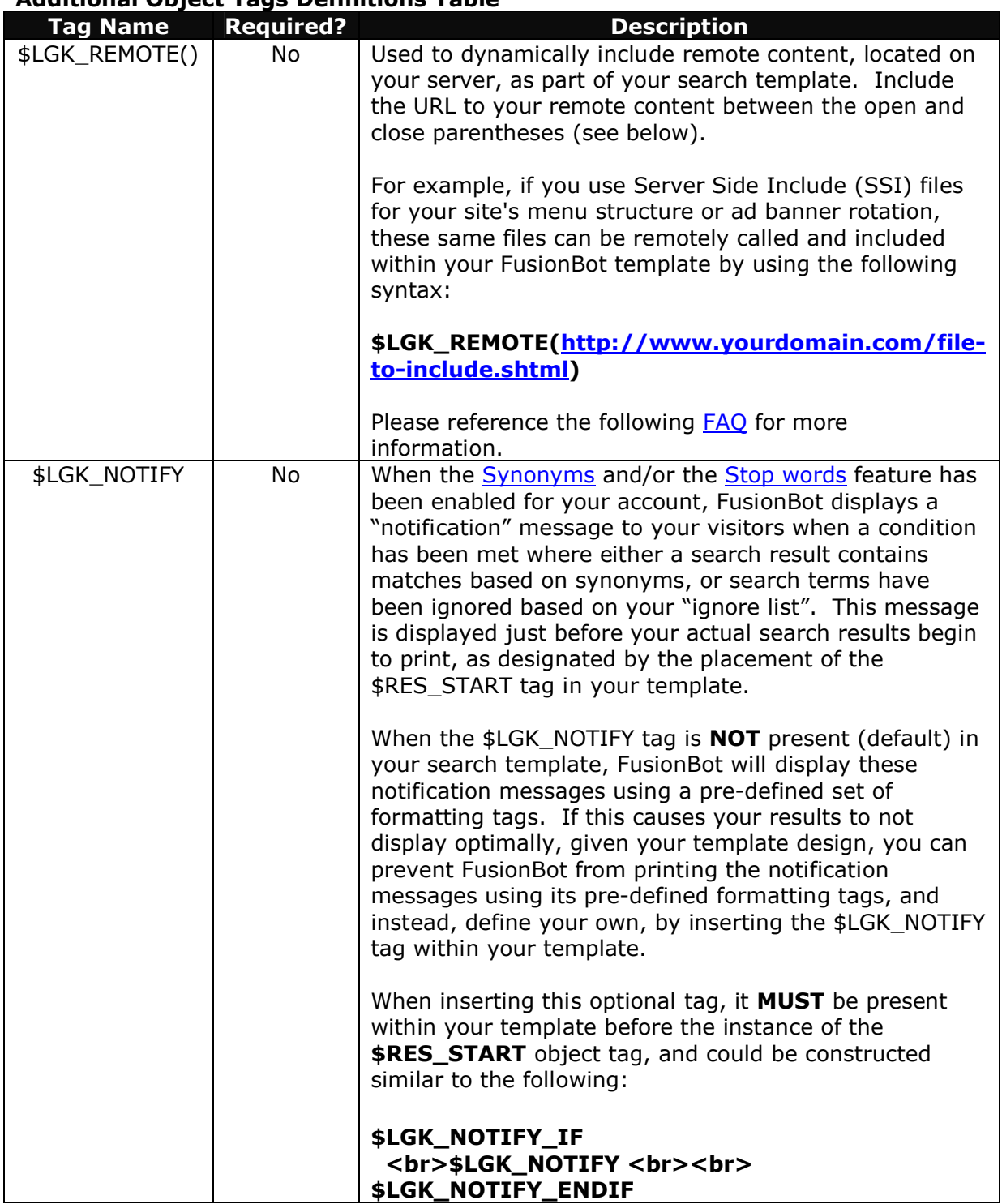

# **Additional Object Tags Definitions Table**

## **Additional Object Tags Definitions Table (continued)**

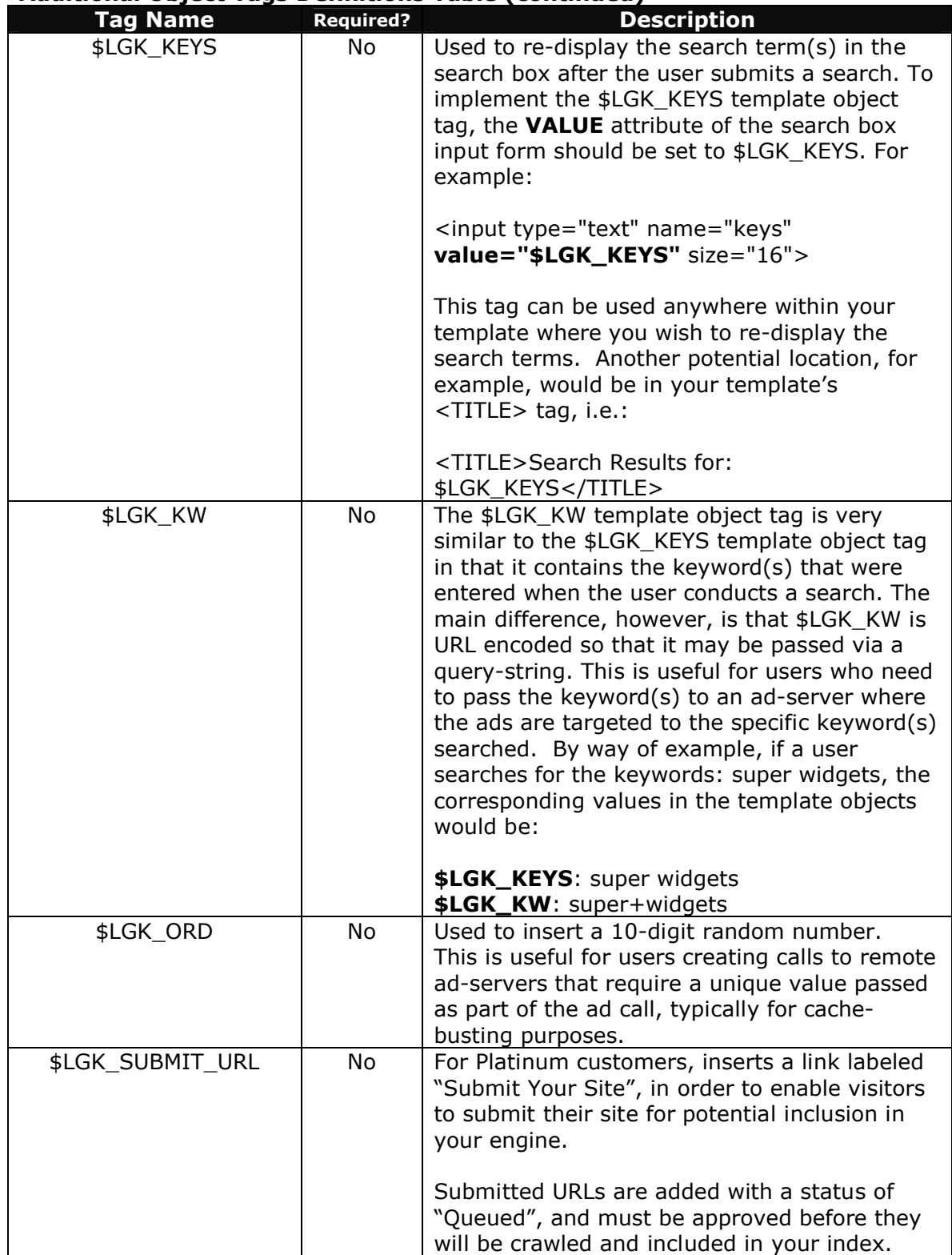

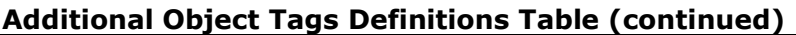

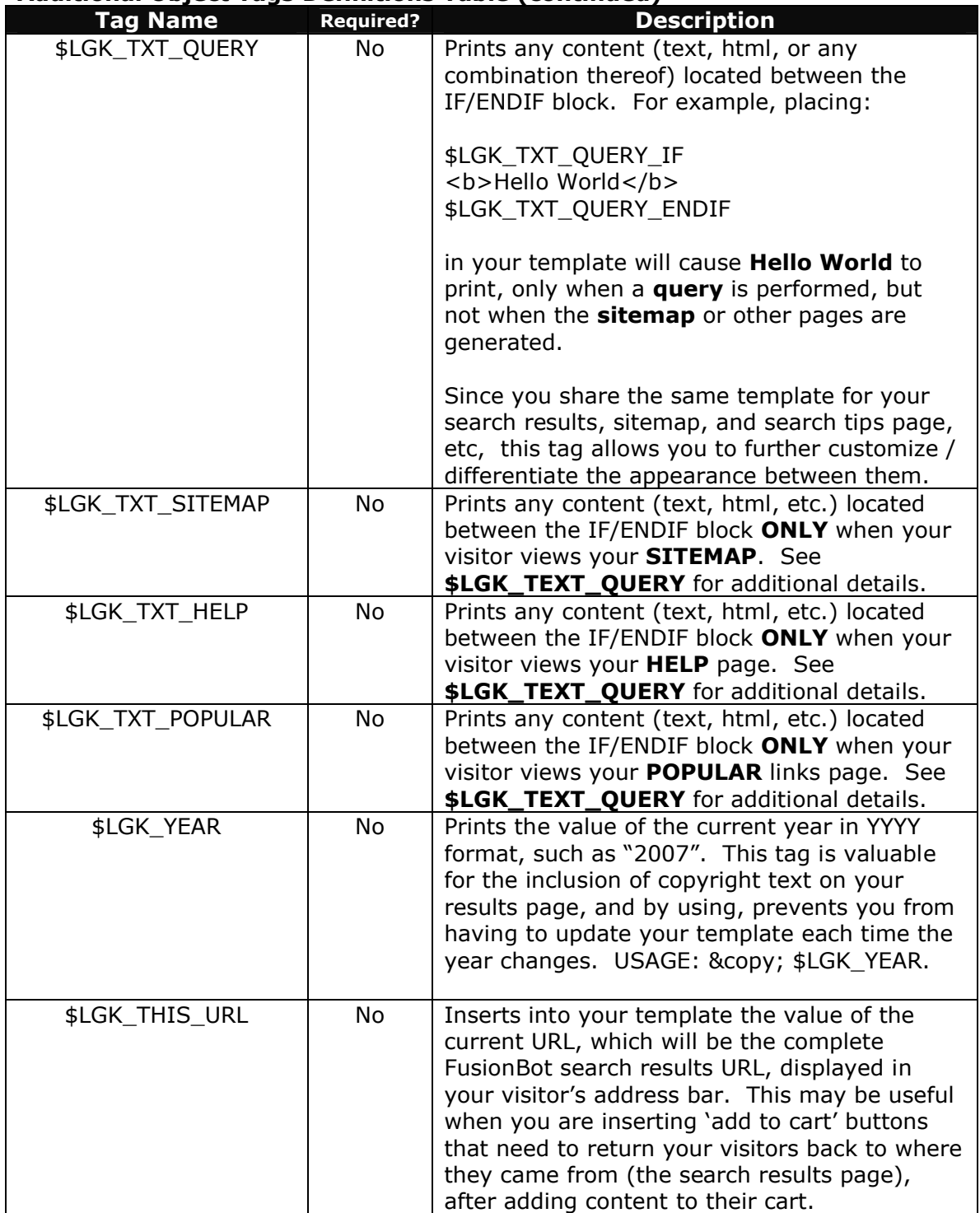

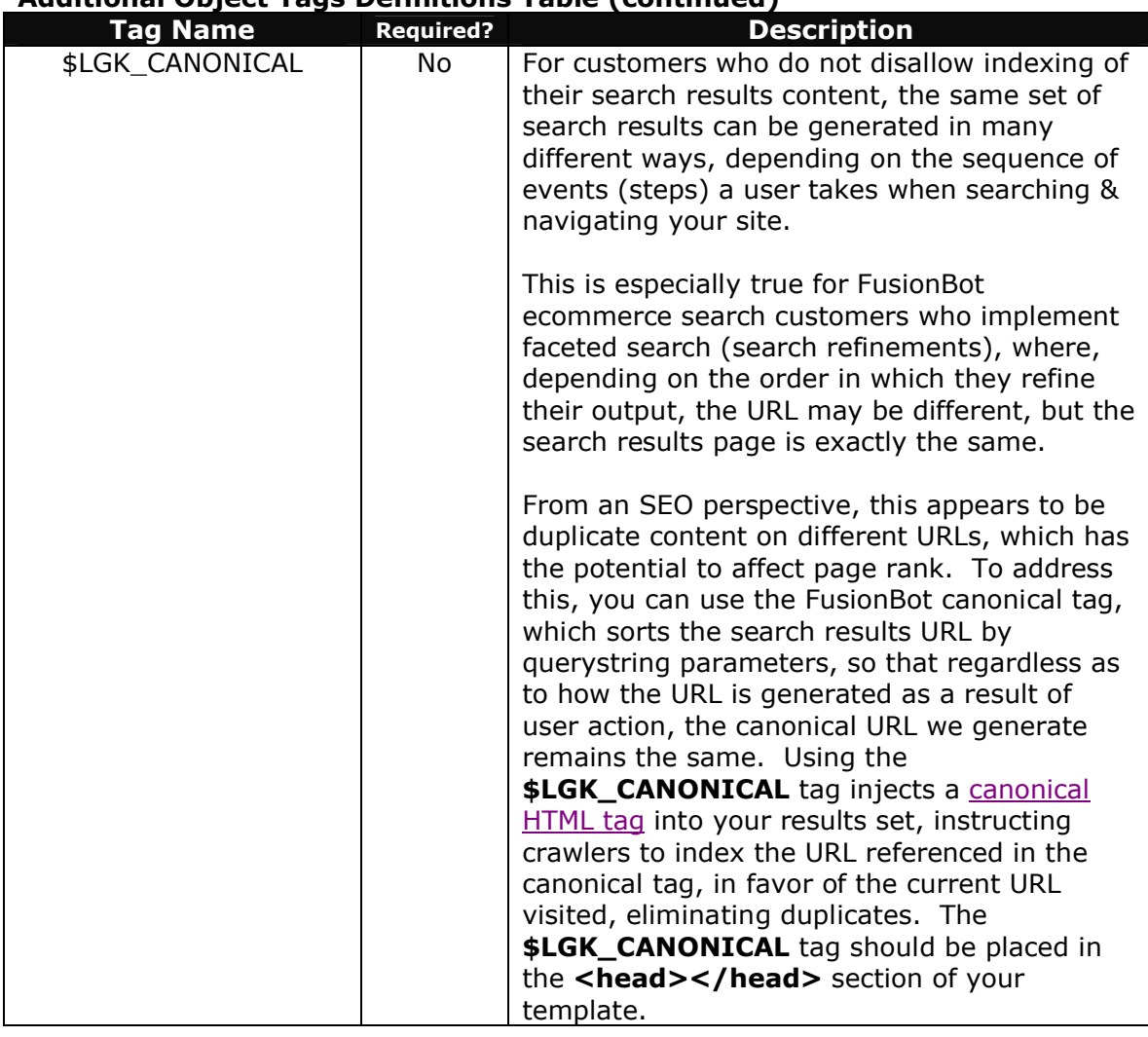

## **Additional Object Tags Definitions Table (continued)**

#### **Custom Tags**

Finally, in addition to the pre-defined, or reserved, object tags available for your use, you may also create your own custom object tags, which are passed to the FusionBot query engine via hidden fields in your search box form. These custom template object tags allow you to pass values unique to a specific user's session while on your site to your FusionBot Template for re-display on your search results page.

For additional information on passing unique / dynamic values to your FusionBot template, please reference the following **FAQ**.

#### **Conclusion**

If you have any additional questions concerning any of the information contained within this document, don't hesitate to send an inquiry to our support staff, as we are always more than glad to help.